## 会員登録システム ログイン方法

- ① 公益財団法人日本バドミントン協会のホームページ
- より 会員登録 をクリックします。

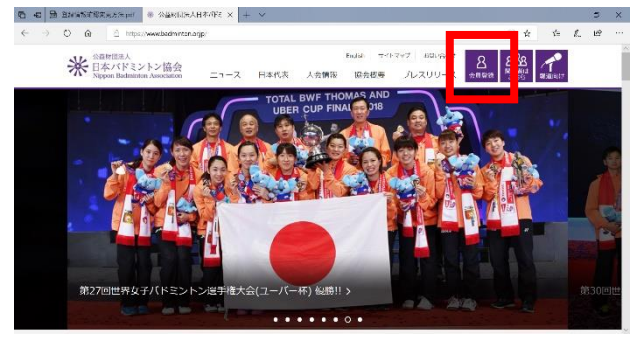

②はじめてのログインは、

ログインIDには、10 桁の会員番号を パスワードには、初期パスワードを入力してください。

初期パスワードは、事務局長にお問い合わせください。 ログイン後、パスワードを変更してください。

③2回目以降のログインは、

ログインIDには、10桁の会員番号を パスワードには、変更したパスワードを入力します。 ※これまでの8桁の会員番号でもログインできます。

※日本バドミントン協会

ログインをクリックします。

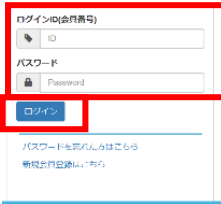

埼玉県バドミントン協会が主催する大会申し込みには、 10 桁の会員番号を求めることがあります。

## 会費支払い方法

年に1回、4月当初に行ってください。 (会員期限は4月1日~翌年3月31日です)

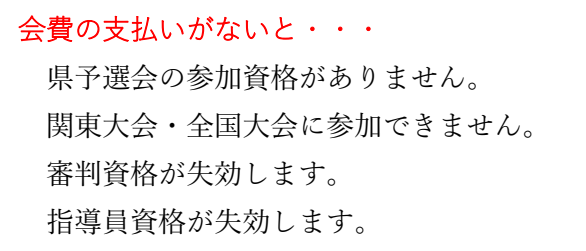

① ログイン後、決済処理 - 支払い手続き を

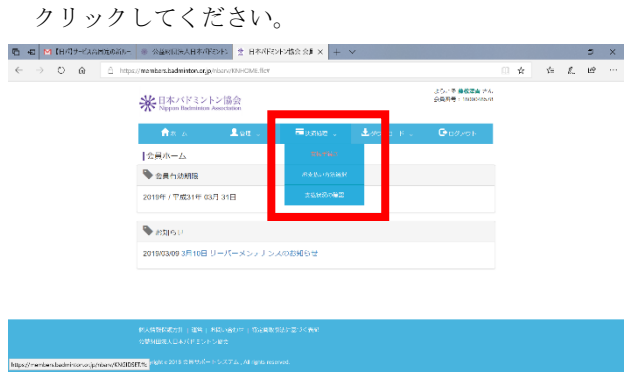

② 画面の指示に従って、支払い手続きを進めてください。

※過去の年度を選択することで、未納分も支払うことができます。

決済処理により手数料が異なります。

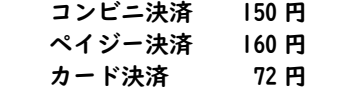

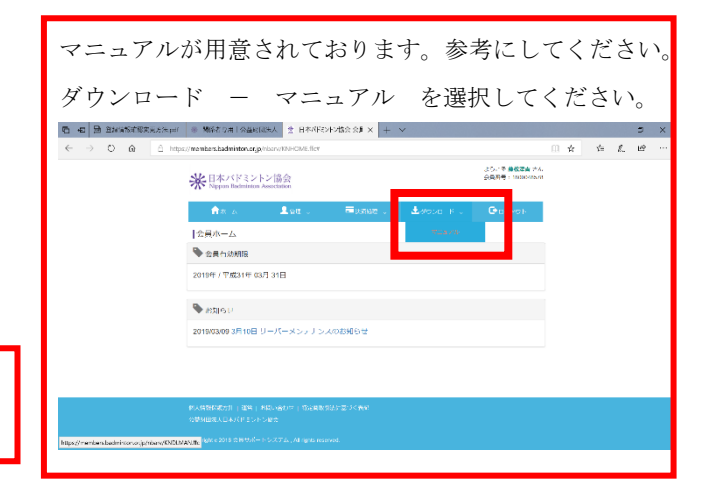

~問い合わせ~

埼玉県バドミントン協会 事務局長 藤松津吉 Email:t.fujimatsu@saibad.jp (半角で入力してください)